## <小学校のタブレットを家庭で使うときの方法>

iPad(アイパッド)を用いてインターネット等を無線(Wi-Fi)で通信するための無線 LAN/無線ルーター機器 との接続設定について説明します。

## < Wi-Fi の設定について >

設定には、無線ルーター機器のネットワーク名(SSID)、パスワード(暗号化キー)が必要になりますが、機 器により異なりますので、ご不明な場合は無線ルーター(親機)付属の取扱説明書をご確認いただくかルーター メーカーへお問合せください。

## 1 ホーム画面の設定をタップしてください。 2 Wi-Fi をタップしてください。

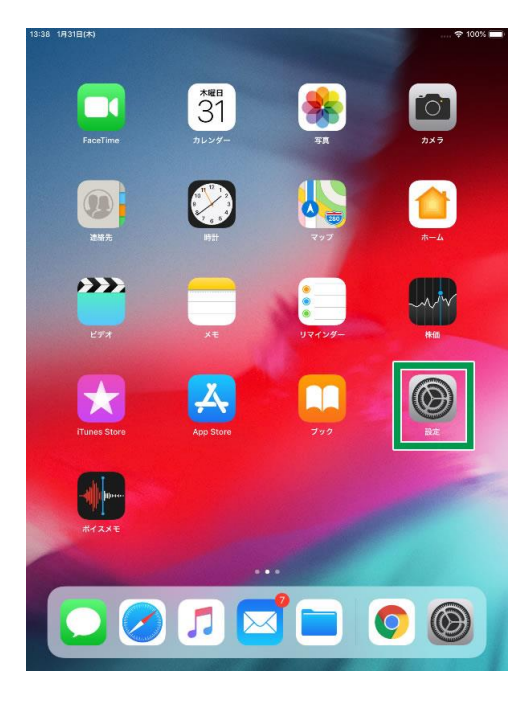

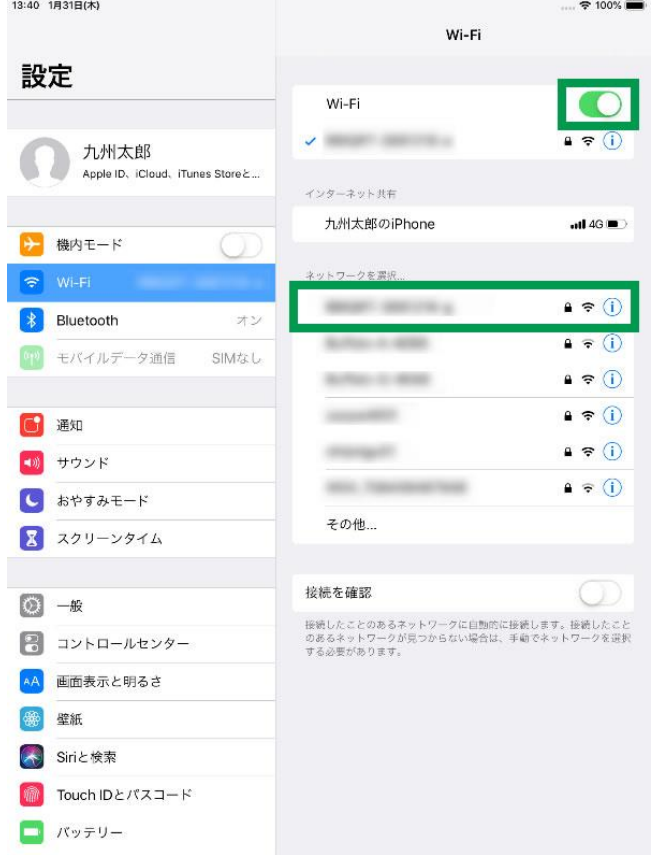

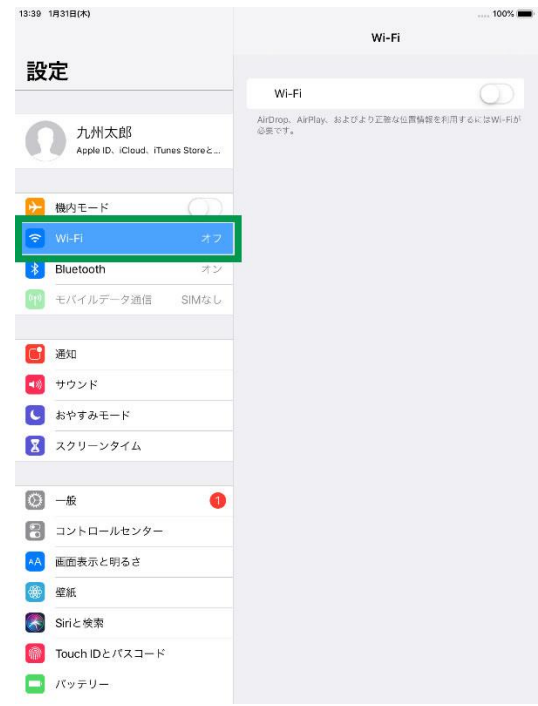

3 Wi-Fi をタップして有効(背景色が緑の状態) にしてください。

接続したい Wi-Fi ネットワーク名 (SSID) をタップし てください。

※ご利用する無線ルーター機器名称 (あるいはネットワーク名称等)

「ネットワーク名 (SSID)」について

おうちでご用意された無線親機(無線ルーター)の機 器側面に貼付されたネットワーク名(SSID)をタップし てください。

4 パスワードを入力して接続をタップしてください。

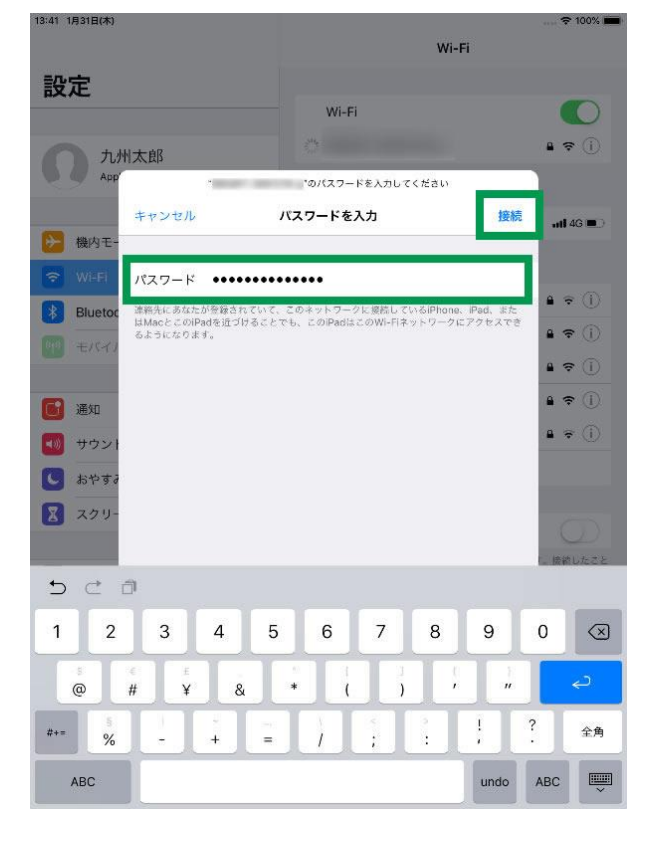

【パスワード】

 ご利用する無線ルーター機器のパスワード (あるいは暗号化キー等)

5 接続されたネットワーク名の先頭にチェックマークがつきます。

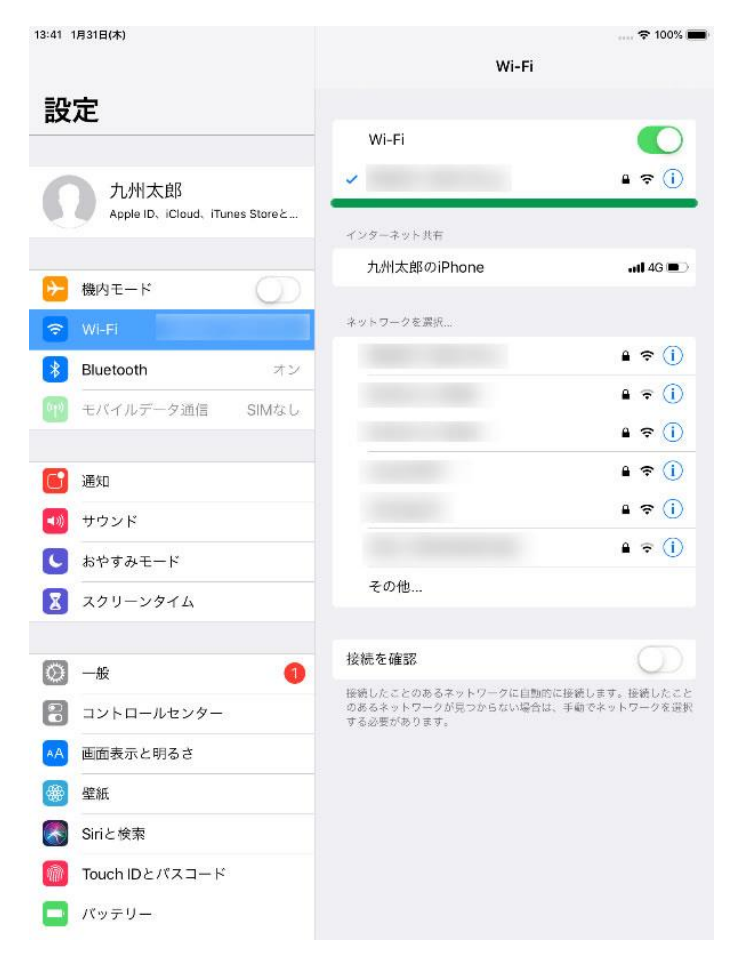